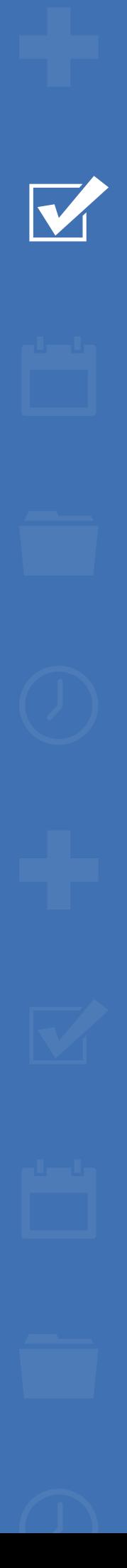

# Survey&Report

V 5.0.8195.0 – Neue Funktionen

**sbcert** ISO 27001

*We are information security certified according to ISO 27001.*

[Kontakt](https://www.artologik.com/de/survey-report/kontakt-support/kontakt) über Formular >>

[Preise](https://www.artologik.com/de/survey-report/preise) >>

[Erfahren](https://www.artologik.com/de/survey-report) Sie mehr über Survey&Report >>

 $\Box$ 

222

 $\boldsymbol{\alpha}_{\rm s}^{\rm a}$   $\boldsymbol{\rm T}$ 

[info@artologik.com](mailto:info@artologik.com) 

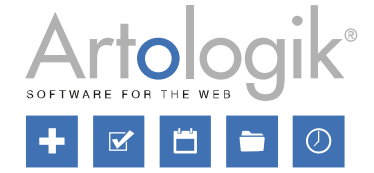

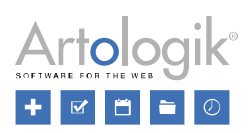

# Inhaltsverzeichnis

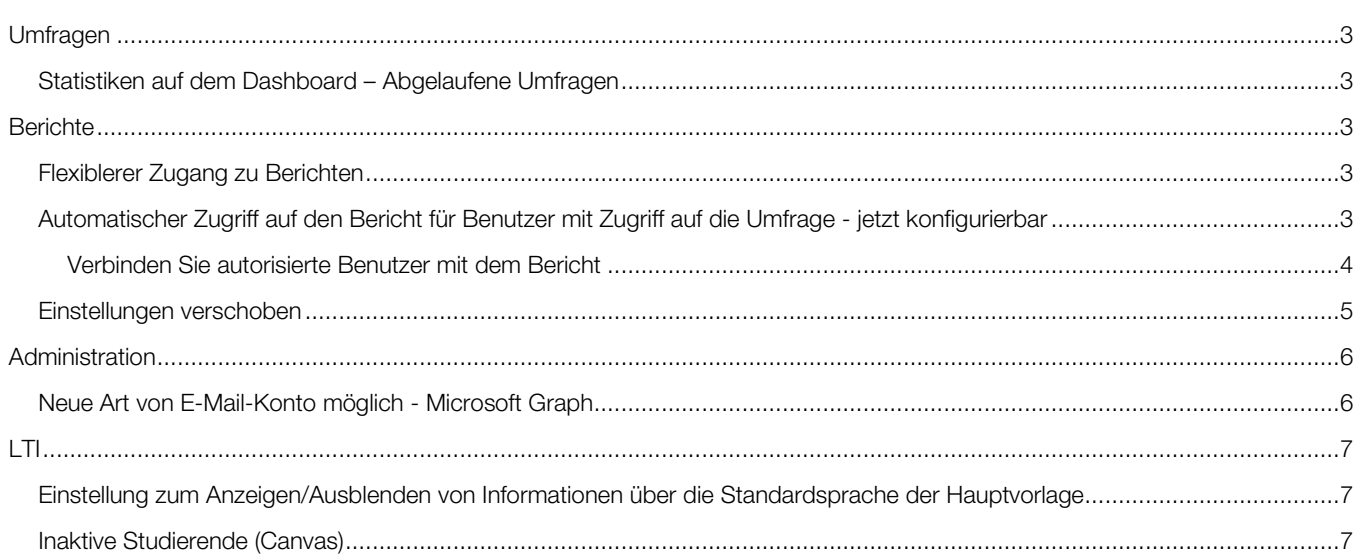

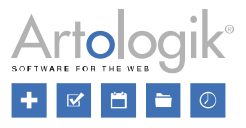

# <span id="page-2-0"></span>Umfragen

## <span id="page-2-1"></span>Statistiken auf dem Dashboard – Abgelaufene Umfragen

Auf dem Dashboard des Programms, auf das die Benutzer unmittelbar nach der Anmeldung gelangen, können Sie allgemeine Statistiken zu Umfragen und Antworten anzeigen lassen. Die Registerkarte *"In Zahlen"* zeigt nun auch die Anzahl der abgelaufenen Umfragen an, d. h. Umfragen, die den Status "Aktiv" haben, aber nicht mehr beantwortet werden können, weil der Veröffentlichungszeitraum abgelaufen ist.

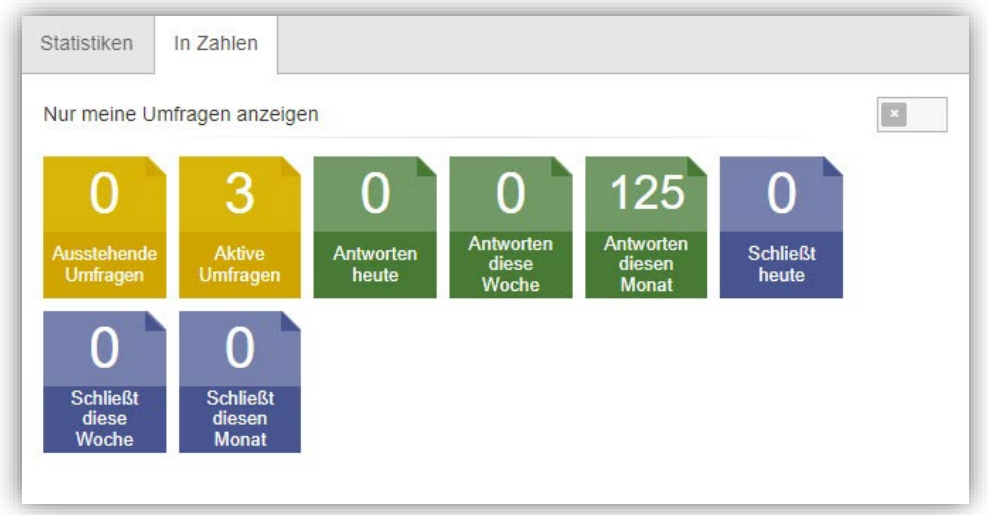

# <span id="page-2-2"></span>**Berichte**

## <span id="page-2-3"></span>Flexiblerer Zugang zu Berichten

Diese Version macht das Berechtigungssystem für Berichte noch flexibler. Zudem ist es einfacher geworden, festzulegen, welche Benutzer Zugriff auf den Bericht haben und welche Informationen sie sehen dürfen.

## <span id="page-2-4"></span>Automatischer Zugriff auf den Bericht für Benutzer mit Zugriff auf die Umfrage - jetzt konfigurierbar

In der Vorgängerversion gewährte der Zugriff auf eine Umfrage automatisch Zugang zu allen Berichten, die im Rahmen dieser Umfrage erstellt wurden. Sie können nun wählen, ob Sie diesen automatischen Zugriff deaktivieren möchten, entweder allgemein im System oder auf Berichtsebene. Diese Funktion ist hilfreich, wenn ein Benutzer bei der Verwaltung einer Umfrage oder bei der Beantwortung von Umfragen für Befragte hilft, aber keinen Zugriff auf die Berichte haben soll.

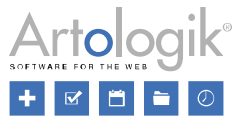

Unter *Administration > Berichte > Einstellungen* finden Sie sowohl die allgemeine Einstellung als auch eine Einstellung, die festlegt, welche Standardeinstellung bei der Erstellung neuer Berichte verwendet werden soll.

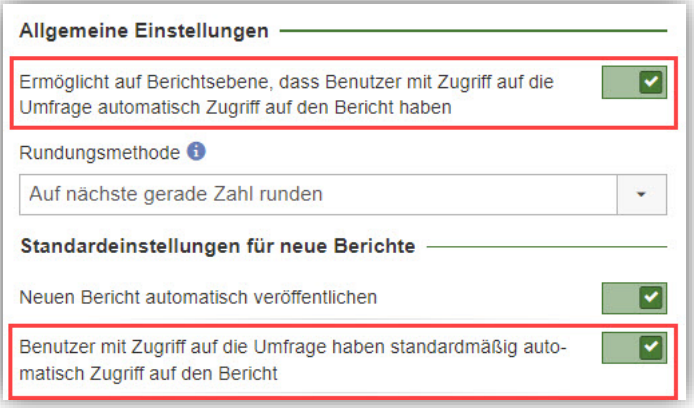

Sobald die oben beschriebene allgemeine Einstellung aktiviert ist, können Sie bei jedem Bericht entscheiden, ob der Zugriff auf die Umfrage auch einen automatischen Zugriff auf den Bericht ermöglichen soll.

Sie finden diese Einstellung unter *Bericht > Erstellung > Einstellungen*.

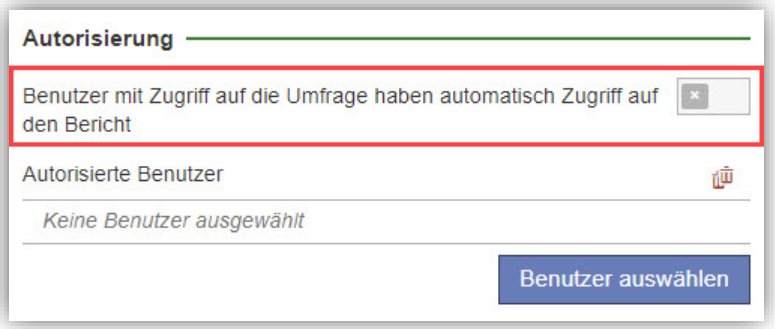

#### <span id="page-3-0"></span>Verbinden Sie autorisierte Benutzer mit dem Bericht

Sie können nun autorisierte Benutzer mit dem Bericht verknüpfen, sodass Sie festlegen können, welche Benutzer Zugriff auf den Bericht haben (auch solche, die nicht mit der Umfrage verbunden sind). Außerdem können Sie die Berichtsrechte der einzelnen Benutzer festlegen.

Klicken Sie unter *Bericht > Erstellung > Einstellungen* auf den Button *Benutzer auswählen* und wählen Sie die gewünschten Benutzer oder Benutzergruppen aus, die als autorisierte Benutzer verbunden werden sollen. In der Auswahlbox neben jeder Gruppe/jedem Benutzer wählen Sie eine der folgenden Berechtigungen aus

- *Kein Zugriff* Wird verwendet, wenn Sie eine Benutzergruppe hinzugefügt haben, aber einem bestimmten Benutzer den Zugriff auf den Bericht nicht erlauben.
- *Vorschau ansehen* Ermöglicht den Zugriff auf die Berichtsergebnisse. Entspricht dem, was Sie unter dem Menü Vorschau sehen.
- *Bericht ansehen* Ermöglicht den Zugriff auf die Seiten im Menü Bericht, ohne die Berechtigung, diese zu bearbeiten.
- *Bericht bearbeiten* Ermöglicht den Zugriff auf die Bearbeitung der Seiten des Menüs Bericht.

Bitte beachten Sie, dass einem Benutzer keine höheren Berechtigungen zugewiesen werden können, als er über seine Benutzergruppe(n) hat.

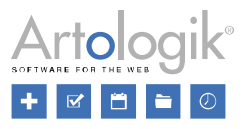

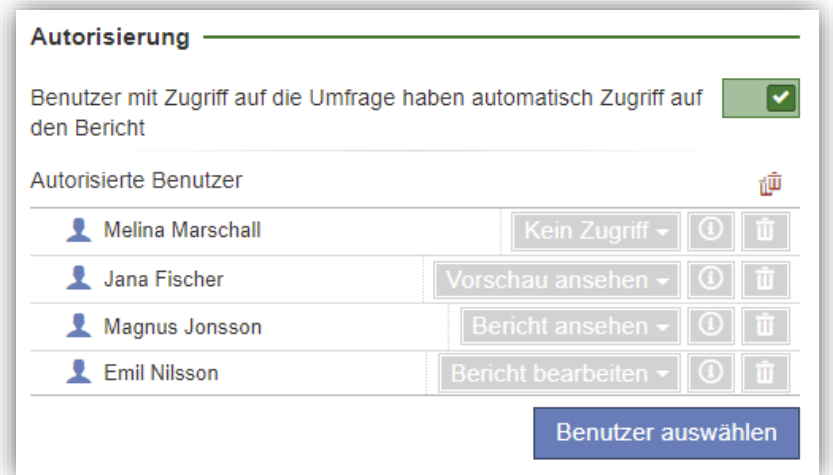

## <span id="page-4-0"></span>Einstellungen verschoben

Einige Einstellungen im Menü Bericht wurden an logischere Positionen verschoben:

• Der Abschnitt *Filteroptionen* und die Einstellung für die Filterung des Hauptberichts, wurden von *Erstellung* > *Einstellungen* nach *Verteilung* > *Hauptbericht* verschoben.

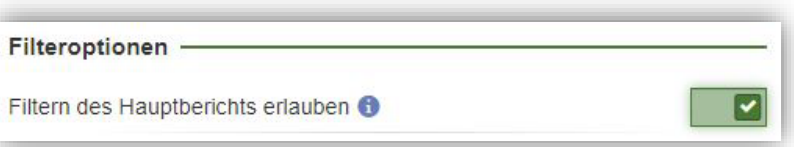

• Die Einstellung Antworten filtern wurde vom Abschnitt *Berichtsleser* unter *Verteilung* > *Hauptbericht* in dem Abschnitt *Autorisierung* unter *Erstellung > Einstellungen* verschoben.

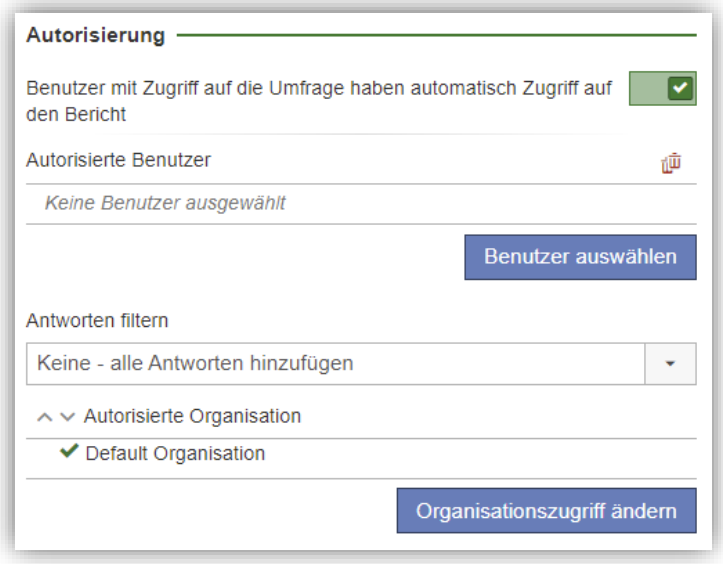

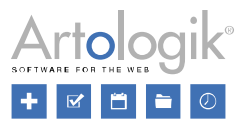

# <span id="page-5-0"></span>Administration

## <span id="page-5-1"></span>Neue Art von E-Mail-Konto möglich - Microsoft Graph

Falls Sie Microsoft Cloud-Dienste zum Senden von E-Mails verwenden, können Sie jetzt auch ein Microsoft Graph-E-Mail-Konto einrichten.

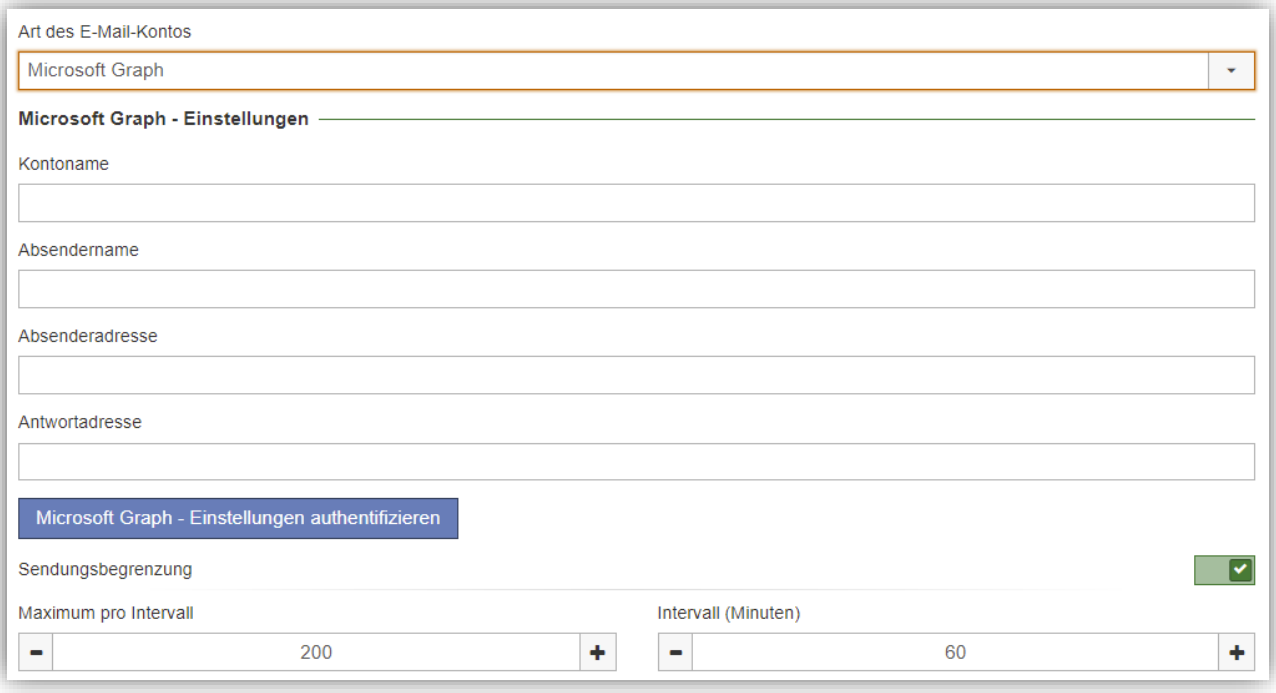

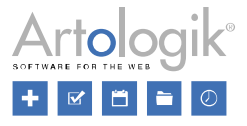

# <span id="page-6-0"></span>LTI

## <span id="page-6-1"></span>Einstellung zum Anzeigen/Ausblenden von Informationen über die Standardsprache der Hauptvorlage

Beim Erstellen einer Umfrage in der Lernplattform wählen Sie unter Hauptvorlage die Umfragevorlage aus, die Sie für Ihre neue Umfrage verwenden möchten.

Die Standardsprache der Umfragevorlage wurde zuvor im Auswahlfeld mit dem Vorlagennamen angezeigt (siehe linkes Bild unten). Dies kann hilfreich sein, wenn Sie nur mit einsprachigen Vorlagen arbeiten und die Sprache der Vorlage angezeigt werden soll.

Beachten Sie jedoch, dass diese Information als einzige Vorlagensprache fehlinterpretiert werden kann, wenn Sie mit mehrsprachigen Umfragevorlagen arbeiten. In diesem Fall können Sie die Sprachinformationen ausblenden (siehe rechtes Bild unten).

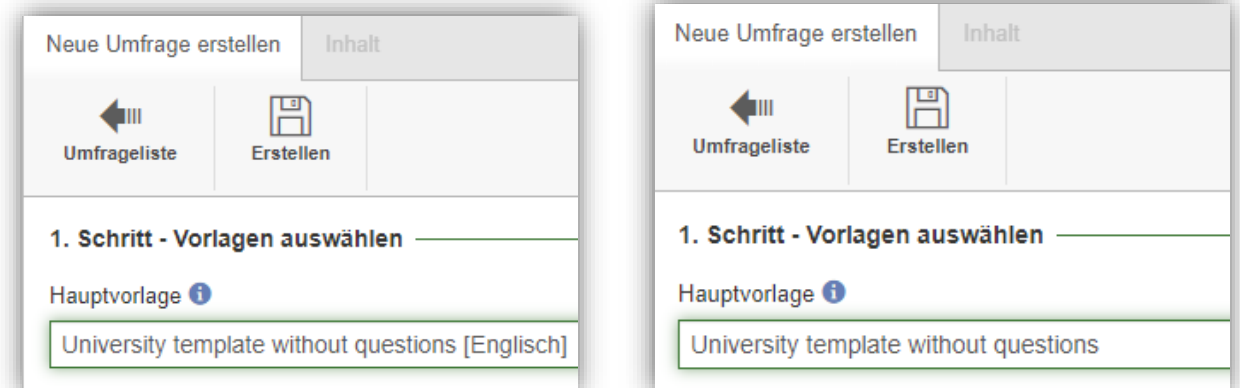

Diese Einstellung nehmen Sie im Register Einstellungen vor, wenn Sie eine LTI-Konfiguration unter Administration > LTI-Konfiguration bearbeiten.

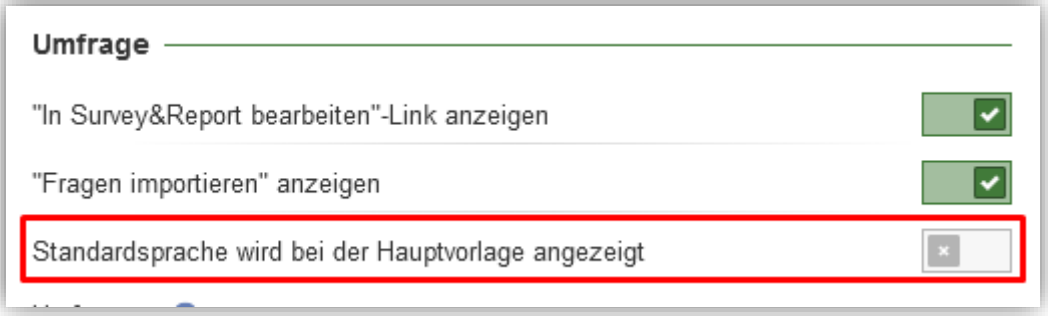

#### <span id="page-6-2"></span>Inaktive Studierende (Canvas)

Inaktive Studierende werden nicht mehr als Befragte hinzugefügt, wenn eine Umfrage veröffentlicht wird - dies gilt nur für Canvas.